Принято на заседании Ученого **HOY** Совета **BO** «Казанский инновационный университет имени В.Г. Тимирясова (ИЭУП)» Протокол № 8 от 20.10.2023 г.

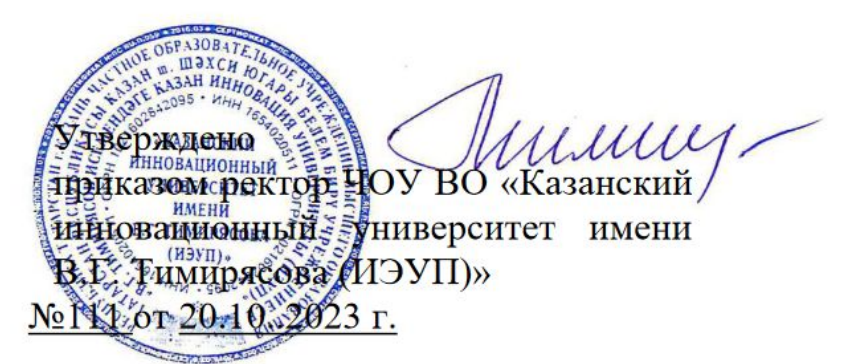

Регламент доступа педагогического работника в электронную информационно-образовательную среду ЧОУ ВО «Казанский инновационный университет имени В. Г. Тимирясова»

# **СОДЕРЖАНИЕ**

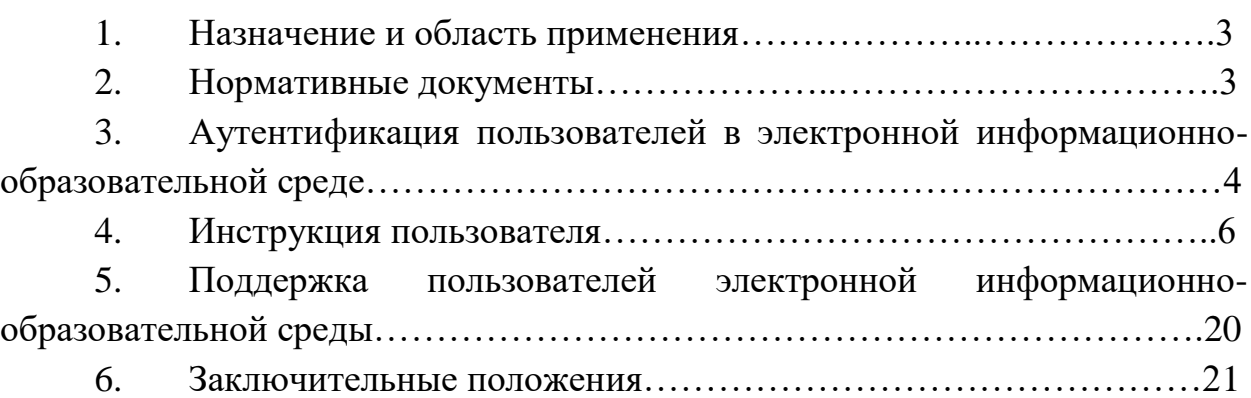

#### **1. Назначение и область применения**

1.1. Настоящий Регламент доступа педагогического работника в электронную информационно-образовательную среду ЧОУ ВО «Казанский инновационный университет имени В. Г. Тимирясова» (далее – Регламент ЭИОС, Регламент) определяет доступ и работу в электронной информационно-образовательной среде (далее – ЭИОС), порядок использования, поддержки пользователей по вопросам использования ЭИОС в частном образовательном учреждении высшего образования «Казанский инновационный университет имени В. Г. Тимирясова» (далее – Университет, КИУ) и в филиалах.

1.2. Областью применения Регламента является обеспечение доступа педагогического работника КИУ к телекоммуникационным, образовательным, информационным ресурсам и сервисам Университета.

1.3. Настоящий регламент распространяется на участников образовательного процесса головного вуза и филиалов.

#### **2. Нормативные документы**

Настоящий Регламент разработан в соответствии с:

 Федеральным законом от 29.12.2012 №273-ФЗ «Об образовании в Российской Федерации»;

 Федеральным законом от 27.07.2006 №149-ФЗ «Об информации, информационных технологиях и о защите информации»;

 Федеральным законом от 27.07.2006 №152-ФЗ «О персональных данных»;

 постановлением Правительства Российской Федерации от 11.10.2023 г. № 1678 «Об утверждении Правил применения организациями, осуществляющими образовательную деятельность, электронного обучения, дистанционных образовательных технологий при реализации образовательных программ»;

 постановлением Правительства Российской Федерации от 01.11.2012 №1119 «Об утверждении требований к защите персональных данных при их обработке в информационных системах персональных данных»;

 федеральными государственными образовательными стандартами, утвержденными приказами Министерства образования и науки Российской Федерации;

 Уставом ЧОУ ВО «Казанский инновационный университет имени В. Г. Тимирясова».

## **3. Аутентификация пользователей в электронной информационнообразовательной среде**

3.1. Аутентификация пользователей в ЭИОС осуществляется с использованием пароля. Для каждого пользователя ЭИОС в момент приема на работу создается учетная запись и соответствующие ей уникальные логин (имя пользователя) и пароль.

3.2. Управление учетной записью осуществляется на сайте idis.ieml.ru и заключается в выполнении следующих действий: получение информации о текущем логине (имени пользователя); смена пароля, восстановление пароля. В настоящем Регламенте размещается информация о порядке работы с учетной записью и информация по доступу к сервисам ЭИОС.

3.3. Создание и использование учетной записи осуществляется с учетом следующих мер надежности:

 разграничение прав доступа к функциональным возможностям сервисов ЭИОС;

 регламентация организации защиты пароля в соответствии с действующими локальными нормативными актами Университета в области защиты информации;

 введение технических ограничений на длину и сложность пароля: длина пароля не менее 6 символов с исключением возможности установить пароль из списка наиболее часто используемых паролей.

3.4. Вход в личный кабинет осуществляется пользователем с главной страницы официального сайта КИУ [\(http://ieml.ru/\)](http://ieml.ru/) нажатием на надпись «Личный кабинет» и переходом по ссылке «Вход в личный кабинет idis», либо напрямую путем перехода на сайт http://idis.ieml.ru/.

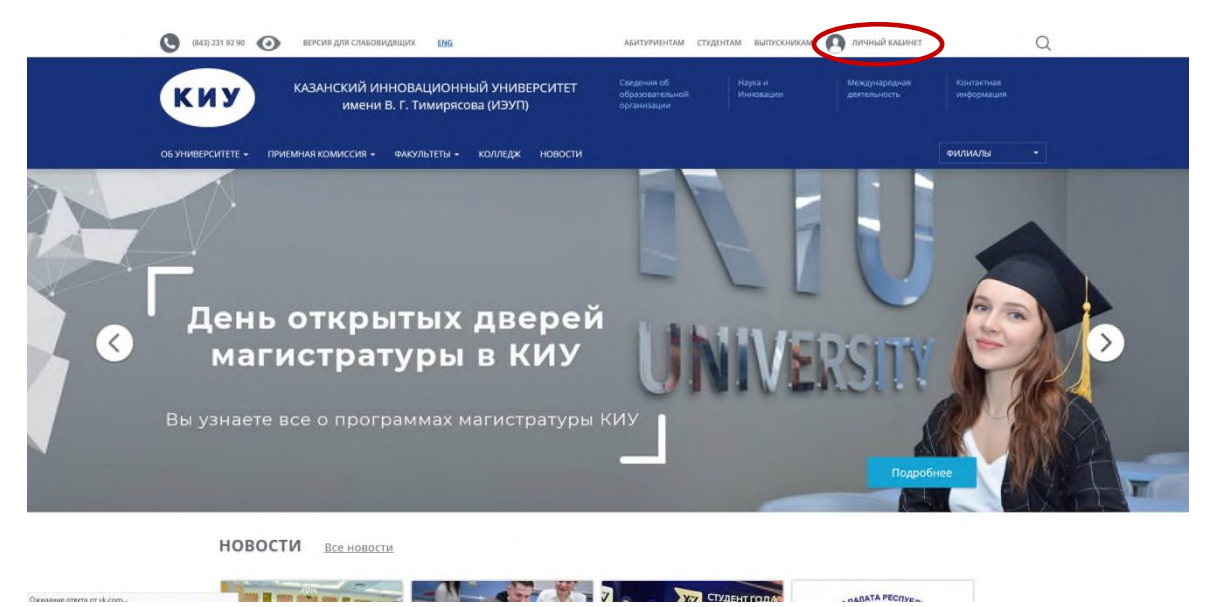

В поля «Логин» и «Пароль» указываются логин и пароль, сгенерированные в ЭИОС.

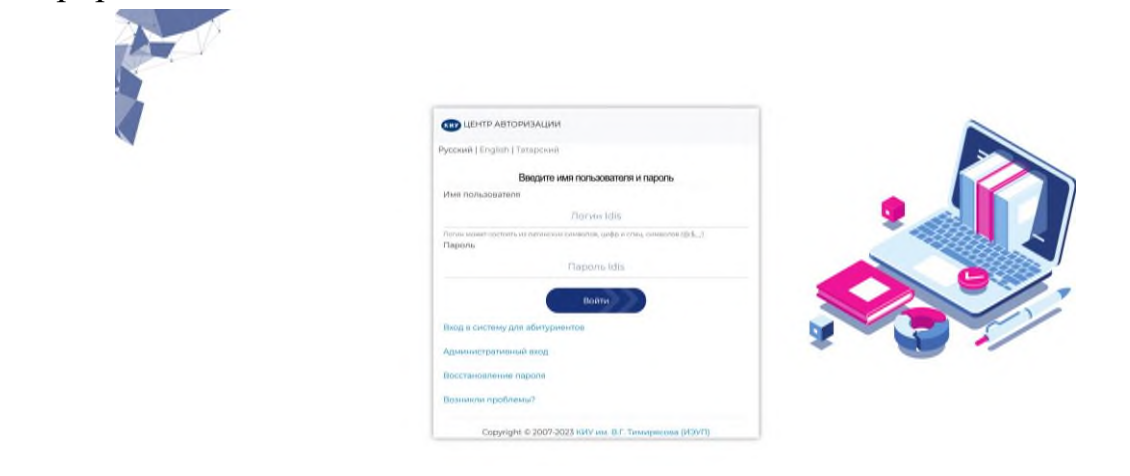

После входа пользователь может начинать работу в ЭИОС Университета.

В случае если авторизоваться не удалось, педагогический работник может восстановить пароль на кафедре.

3.5. Структура электронной информационно-образовательной среды:

3.5.1. Структура ЭИОС Университета обеспечивает возможность использования современных образовательных информационных технологий при реализации образовательных программ.

3.5.2. Компонентами ЭИОС являются:

- электронно-библиотечные системы
- [институциональный](https://repo.ieml.ru/) репозиторий КИУ
- периодические издания КИУ;
- вход в [систему](https://edu.ieml.ru/) EDU;
- новости;
- кадровые данные;
- расписание занятий;
- журнал текущей деятельности;
- часы присутствия и контакты;
- преподаваемые дисциплины;
- список групп;
- выставление оценок;
- темы курсовых/дипломных работ;
- работы обучающихся;
- заключение руководителя практики;
- учебные планы;
- учебная нагрузка;
- информация для групп;
- рейтинг преподавателя;
- рейтинг куратора;
- курируемые группы;
- список трудов;
- рабочие программы;
- дидактические материалы;
- результаты анкетирования;
- диалоги;
- помощь;
- служба поддержки;
- заявки на доступ
- вопрос Ректорату;
- вопрос Деканату.

3.6. Смена пароля.

Преподаватель может при необходимости сменить свой пароль от Личного кабинета. Для этого необходимо перейти в раздел «Кабинет» «Изменить мои данные – Изменить пароль»

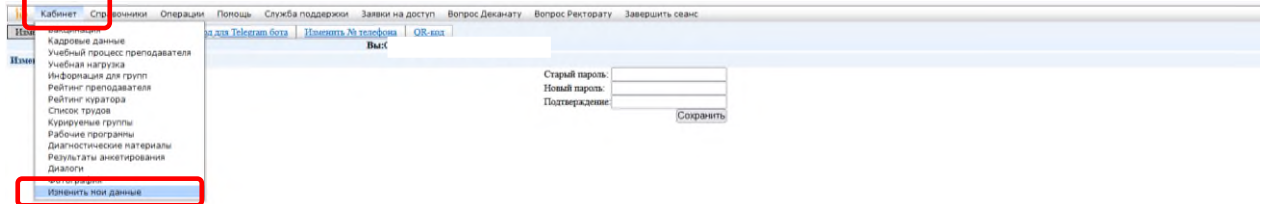

В открывшемся разделе необходимо указать старый и новый пароли, подтвердить новый пароль и нажать кнопку «Сохранить»

#### **4. Инструкция пользователя**

Электронно-библиотечные системы позволяют педагогическому работнику зарегистрированному и авторизированному в электронной системе учебного заведения переходить на сайт ЭБС без дополнительной регистрации и авторизации (бесшовный переход на сайт ЭБС). Для этого, в электронной системе размещены специальные ссылки на ЭБС.

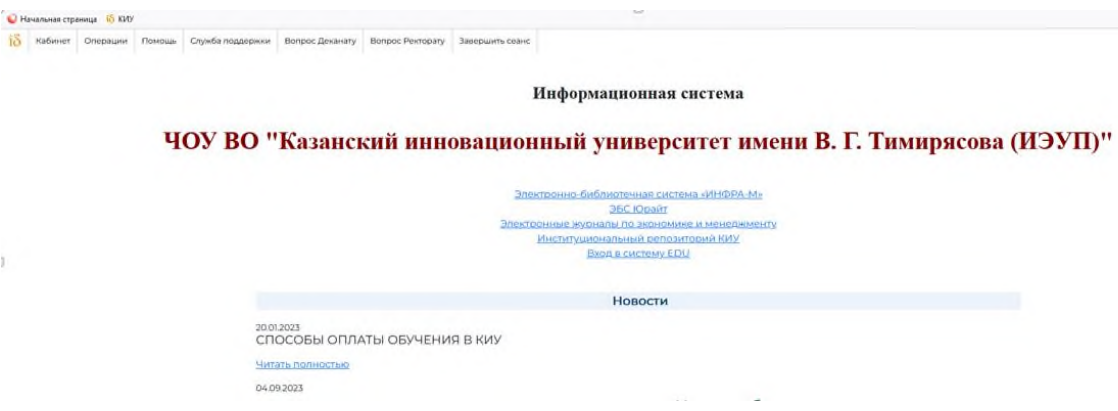

4.1. Подсистема [«Электронно-библиотечная](https://new.znanium.com/site/sso?domain=ieml_2.ru&username=@popova1&gmt=20200131091219&email=apopova@ieml.ru&token=2f5445433c4aec5142628c60b8b5b4d4&lname=%D0%9F%D0%BE%D0%BF%D0%BE%D0%B2%D0%B0&fname=%D0%90%D0%BB%D0%B8%D0%BD%D0%B0&mname=%D0%A2%D0%B8%D0%BC%D1%83%D1%80%D0%BE%D0%B2%D0%BD%D0%B0&group=C%D1%82%D1%83%D0%B4%D0%B5%D0%BD%D1%82%D1%8B%20%D0%92%D0%A3%D0%97%D0%B0) система «ИНФРА-М»»

Данный раздел позволяет работать в электронно-библиотечной системе на сайте [http://znanium.com/.](http://znanium.com/)

Представленная электронно-библиотечная система ZNANIUN (далее – ЭБС) – это ресурс, включающий в себя как электронные версии книг ведущих издательств учебной и научной литературы (в том числе университетских издательств), так и электронные версии периодических изданий по различным областям знаний.

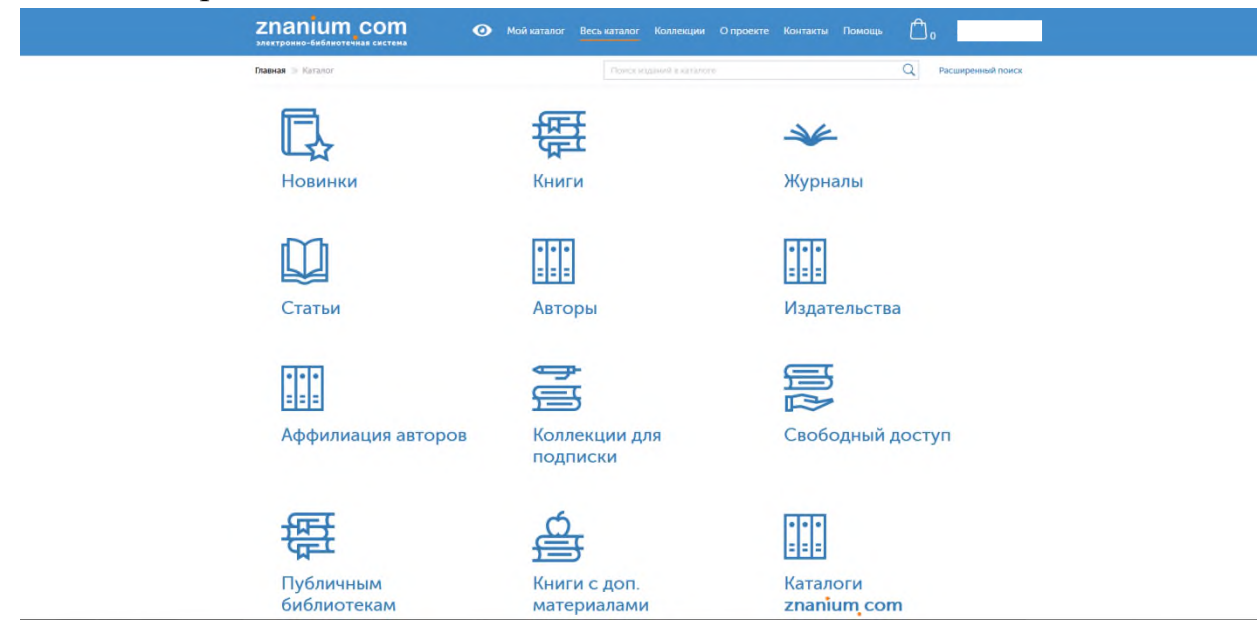

Чтобы ознакомиться с работой в ЭБС необходимо перейти по ссылке Электронно-библиотечная система «ИНФРА-М» в ЭИОС.

4.2. Подсистема «ЭБС [Юрайт»](https://biblio-online.ru/login/partner?pid=D1D183F9-1765-4A94-9C58-67CBB48A388E&email=apopova@ieml.ru&fname=%D0%90%D0%BB%D0%B8%D0%BD%D0%B0&lname=%D0%9F%D0%BE%D0%BF%D0%BE%D0%B2%D0%B0&pname=%D0%A2%D0%B8%D0%BC%D1%83%D1%80%D0%BE%D0%B2%D0%BD%D0%B0&sex=0&role_id=4&time=1580461939&sign=2c2b0b74235204531f9ea1b9c546c1e4)

Данный раздел позволяет работать в электронно-образовательной системе на сайте [http://urait.ru.](http://urait.ru/)

Юрайт — электронная образовательная система, размещенная в сети Интернет, предоставляющая доступ к учебной и научной литературе в электронном виде с соответствующими сервисами. Платформа является совокупностью произведений, представленных в объективной форме и систематизированных таким образом, чтобы эти материалы могли быть найдены, обработаны и показаны.

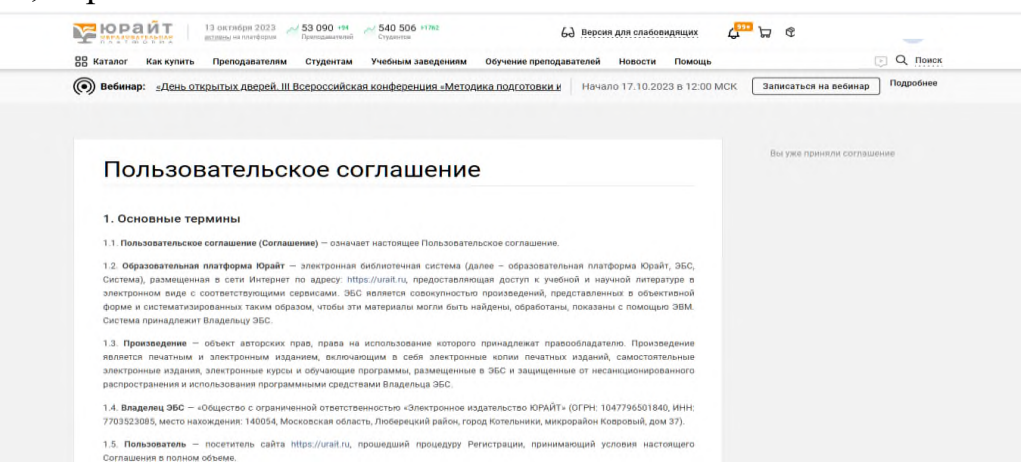

Чтобы ознакомиться с работой в ЭБС необходимо перейти по ссылке ЭБС Юрайт в ЭИОС.

4.3. Подсистема [«Институциональный](https://repo.ieml.ru/) репозиторий КИУ»

Данный раздел позволяет работать в информационно-образовательной системе на сайте [http://repo.ieml.ru.](http://repo.ieml.ru/)

[Институциональный](https://repo.ieml.ru/) репозиторий КИУ – информационнообразовательный ресурс, где, в том числе, размещены учебные пособия, монографии, написанные профессорско-преподавательским составом Университета.

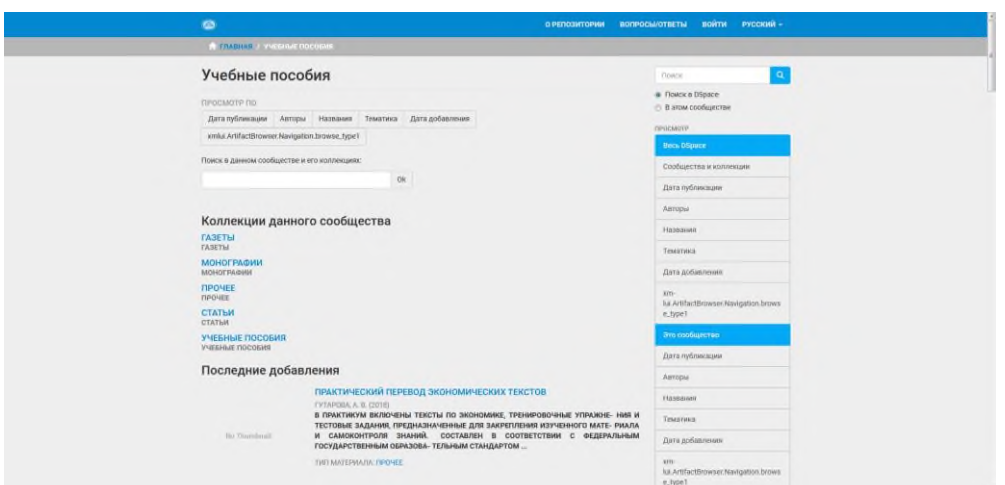

Чтобы ознакомиться с работой в репозитории необходимо перейти по ссылке Институциональный репозиторий КИУ в ЭИОС.

4.4. Раздел «Периодические издания КИУ»

В разделе «Периодические издания КИУ» педагогический работник может ознакомиться с печатными журналами, которые есть в Библиотеке Университета, аннотациями статей.

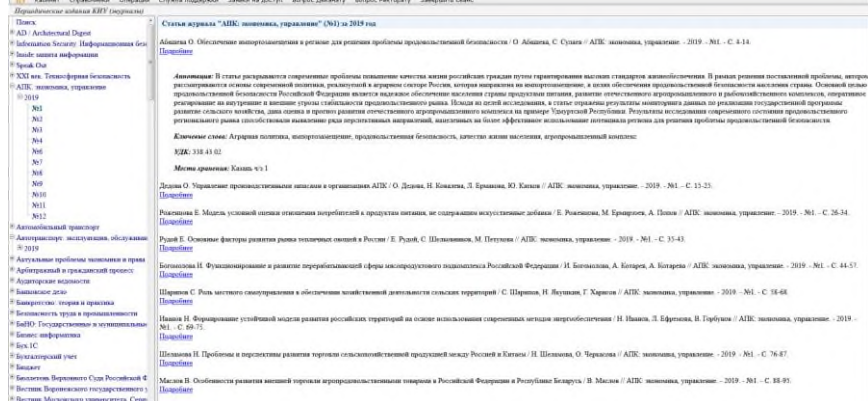

4.5 Подсистема «Электронные журналы по экономике и менеджменту» Данный раздел позволяет работать на сайте [https://ivis.ru.](https://ivis.ru/) В разделе педагогический работник может ознакомиться с универсальной базой электронных периодических изданий ИВИС по экономике и менеджменту,

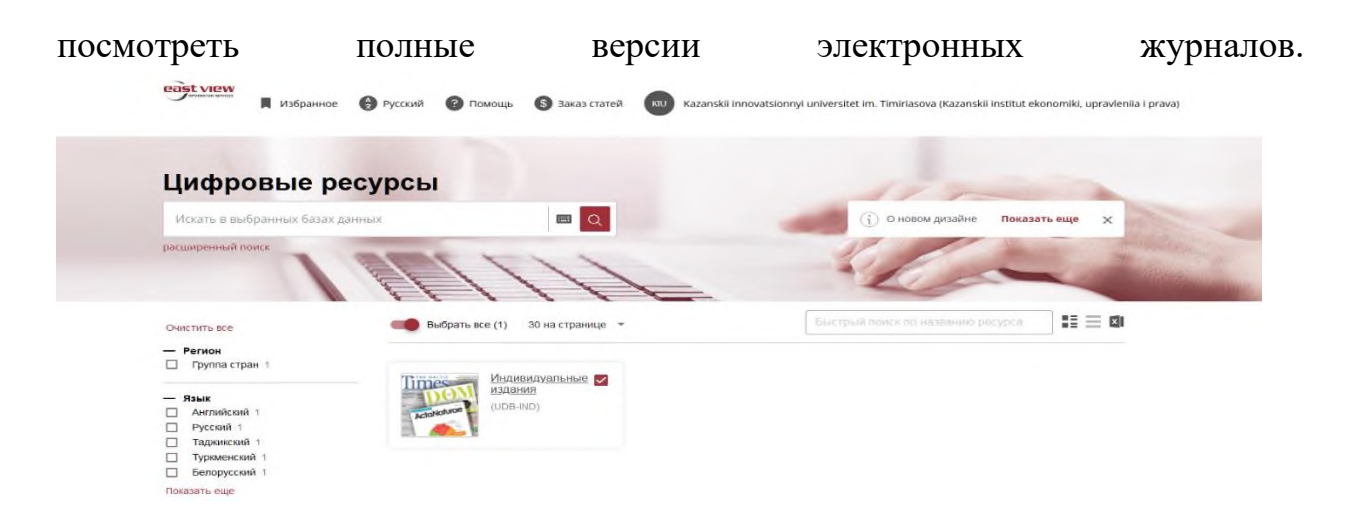

Чтобы ознакомиться с работой необходимо перейти по ссылке Электронные журналы по экономике и [менеджменту](https://idis.ieml.ru/Education/protected/) в ЭИОС.

4.6. [Подсистема](https://edu.ieml.ru/) «EDU»

Данный раздел позволяет работать в информационно-образовательной системе на сайте http://edu.ieml.ru.

Система EDU (часть электронной информационно-образовательной среды) - образовательный портал, представляет собой специализированный сайт, на котором преподаватели размещают для обучающихся учебнометодические материалы по дисциплинам. На портале размещены электронные курсы по дисциплинам учебного плана, оценки, инструкции по работе. Образовательный портал предназначен для организации образовательного процесса по реализуемым основным образовательным программам ВО и ДПО, взаимодействия между всеми участниками образовательного процесса в синхронном и асинхронном режимах через каналы Интернет, обеспечения доступа обучающихся, преподавателей и сотрудников, независимо от места их нахождения, электронным информационным ресурсам, электронным образовательным ресурсам посредством использования информационно-телекоммуникационных технологий и сервисов.

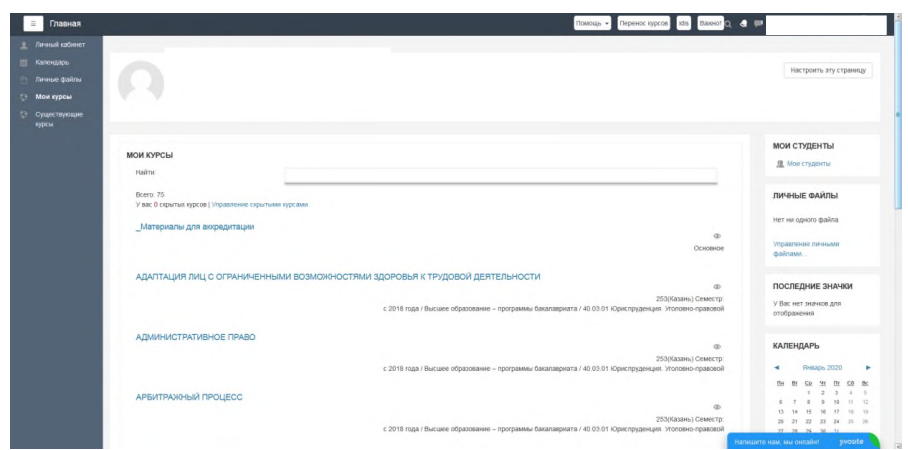

Чтобы ознакомиться с работой в ЭБС необходимо перейти по ссылке Вход в [систему](https://edu.ieml.ru/) EDU в ЭИОС.

Для перехода в электронный курс перейдите в личный кабинет преподователя в раздел учебный процесс. Из расписания занятий нажмите на ссылку «Курс в EDU»

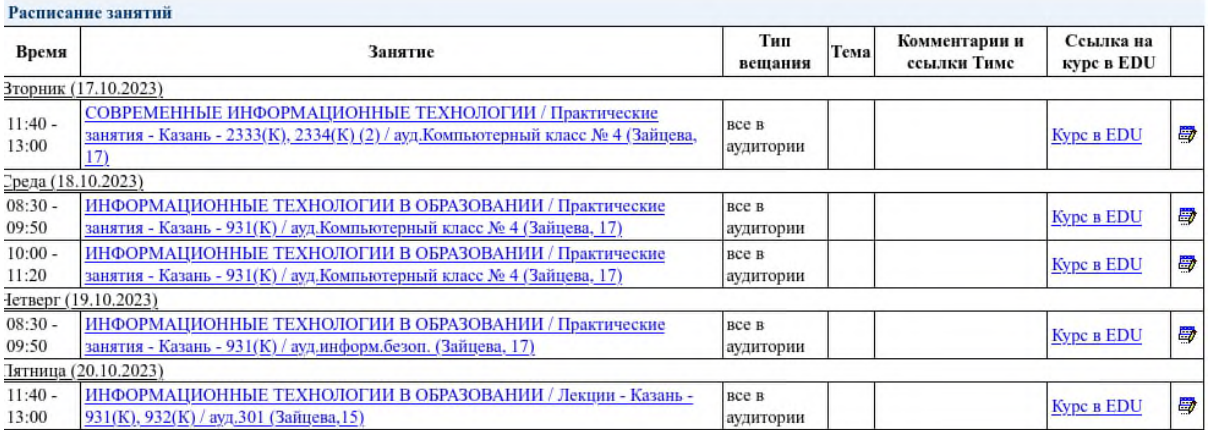

После перехода по ссылке вы попадаете в электронный курс

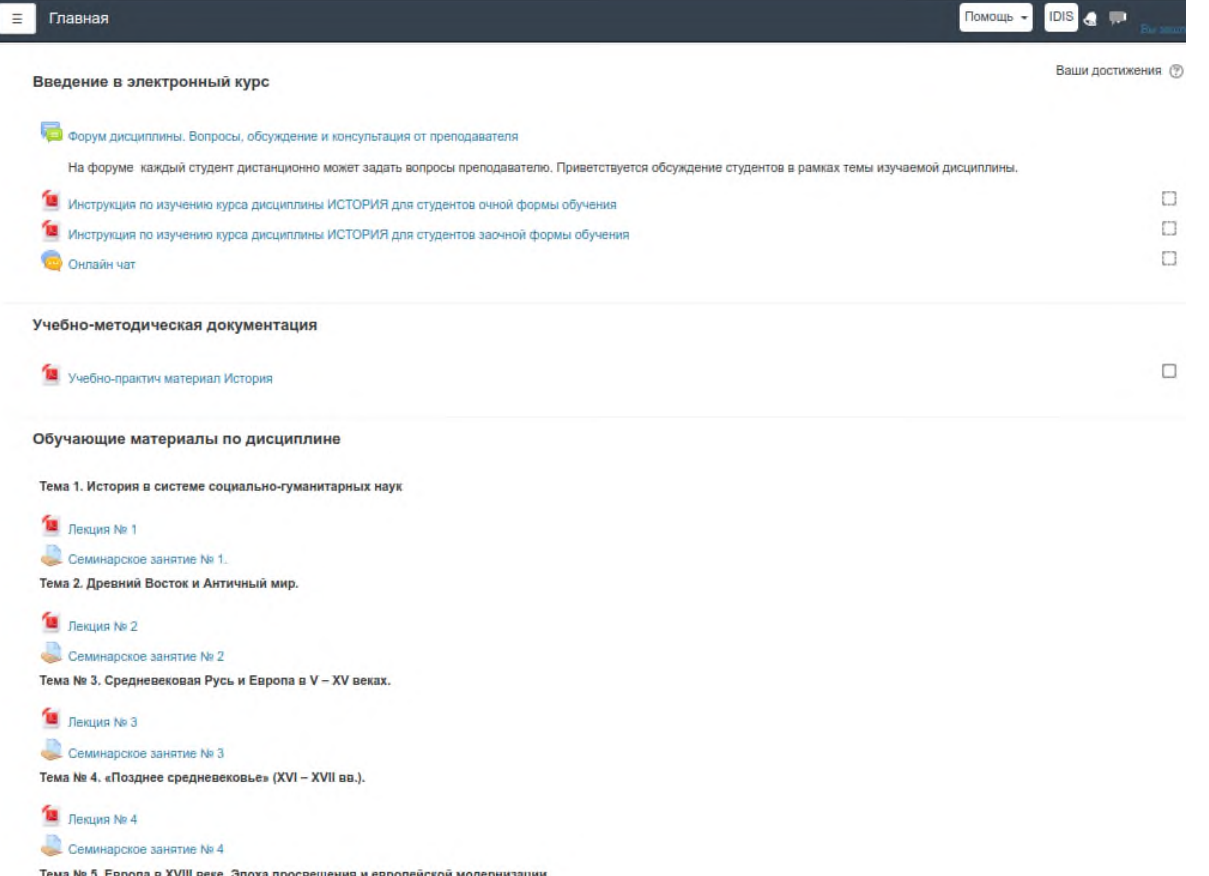

**B** Reigna No 5 Семинарское занятие № 5 Тема № 6. Политическое развитие стран Европы и России в XIX в. **B Bestier No 6** 

Семинарское занятие № 6

Каждый курс имеет несколько разделов:

1. Введение в электронный курс здесь вы найдете инструкцию по изучению курса, контакты преподавателя.

2. Обучающие материалы по дисциплине здесь лежат лекции, видеолекции и материалы для самоконтроля(задания, тесты).

3. Контрольные материалы по дисциплине здесь лежат все задания и тесты, которые будут оценены.

4. Курсовая работа по дисциплине здесь лежат материалы по курсовой (методические материалы, темы и рекомендации по выполнению), при их наличии.

5 Дополнительные материалы здесь лежат ссылки на сторонние ресурсы, статьи и книги.

4.7. Раздел «Новости»

В разделе «Новости» размещается важная информация для всех преподавателей Университета, в том числе об обновлениях в ЭИОС.

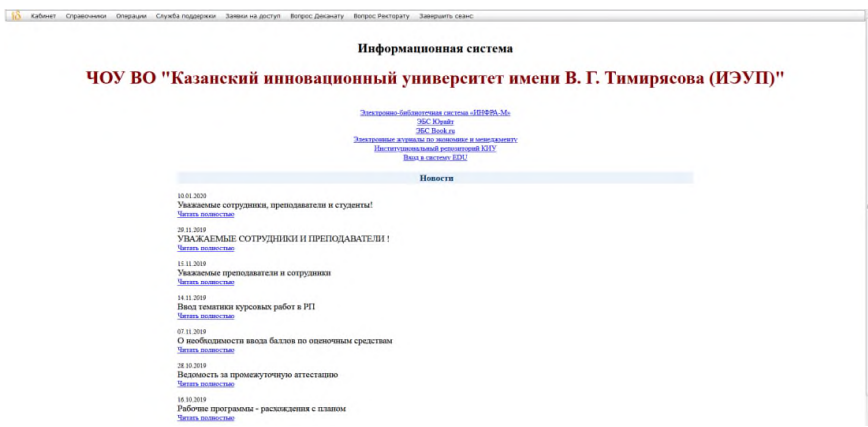

4.8. Раздел «Кадровые данные»

В данном разделе преподаватель может ознакомиться с договорами, ввести информацию об образовании, повышении квалификации, профессиональной подготовке, опыте практической деятельности, учебной степени и звании.

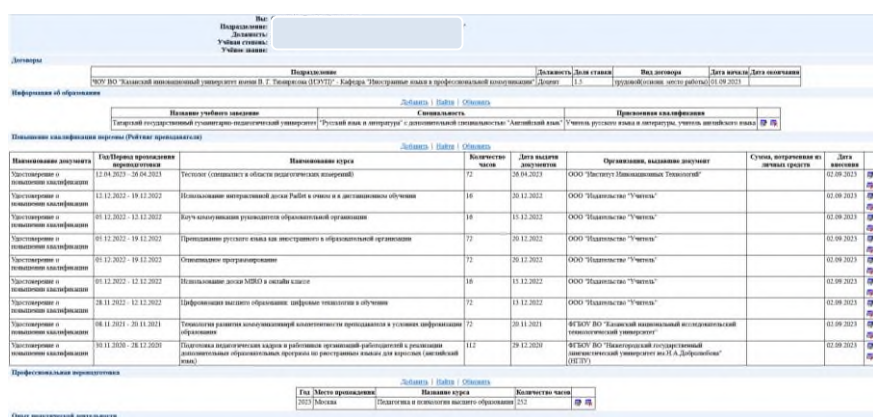

4.9. Раздел «Расписание занятий»

В разделе «Расписание занятий» преподаватель может ознакомиться с датой, временем и местом проведения занятий.

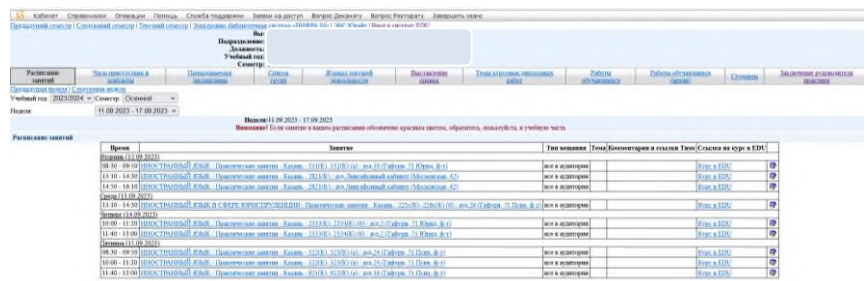

В разделе «Расписание занятий» преподаватель заполняет «Журнал текущей деятельности» обучающихся, нажав на само занятие, отмечает посещаемость, проставляет баллы за текущую работу, может ввести тему

занятия, оставить комментарий. Также можно сформировать сводный журнал текущей деятельности обучающихся по группе.

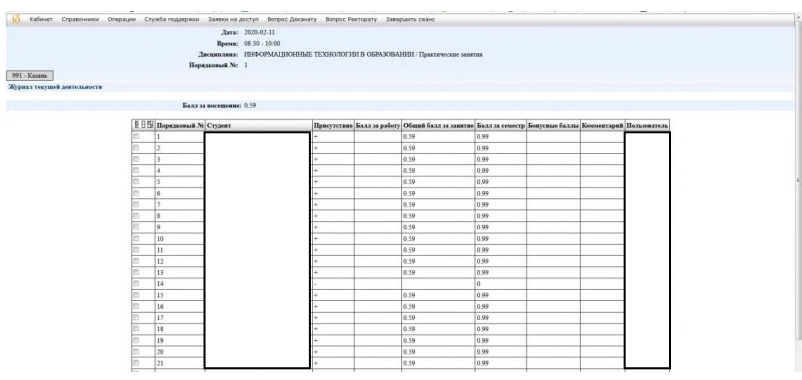

4.10. Раздел «Часы присутствия и контакты»

В данном разделе преподаватель вводит дни недели, время и адрес присутствия для приема обучающихся, а также электронную почту.

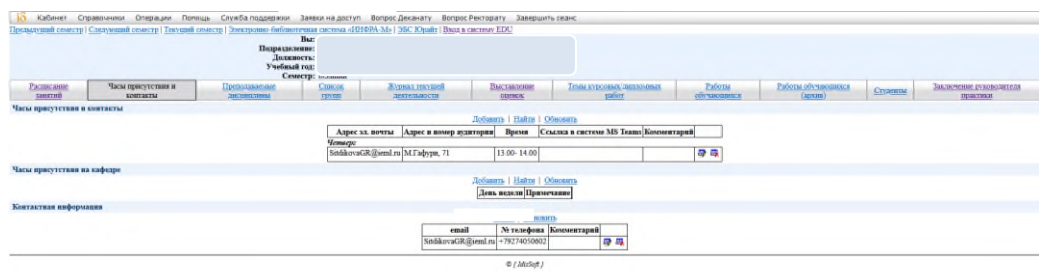

### 4.11. Раздел «Преподаваемые дисциплины»

В данном разделе преподаватель может ознакомиться с дисциплинами и направлениями подготовки, которые распределены в текущем учебном году.

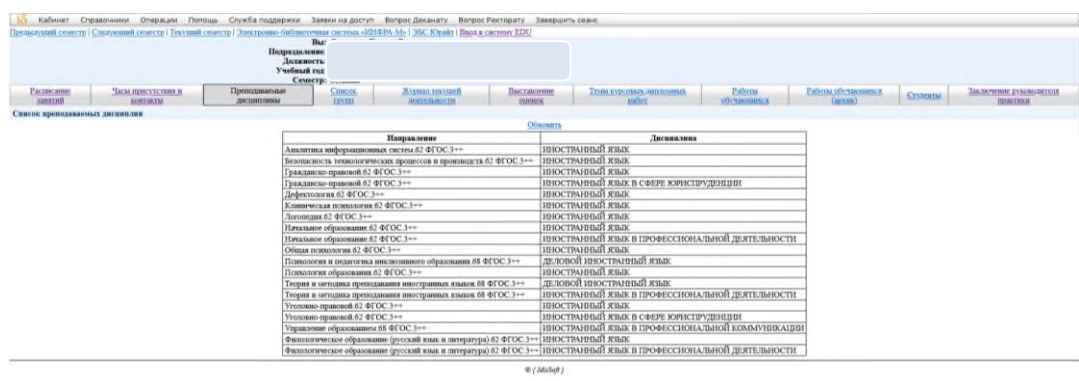

# 4.12. Раздел «Список групп»

В разделе «Список групп» преподаватель может посмотреть номера филиалы, направления подготовки, курс и списочный состав групп, у которых читает дисциплины в текущем году, их расписание.

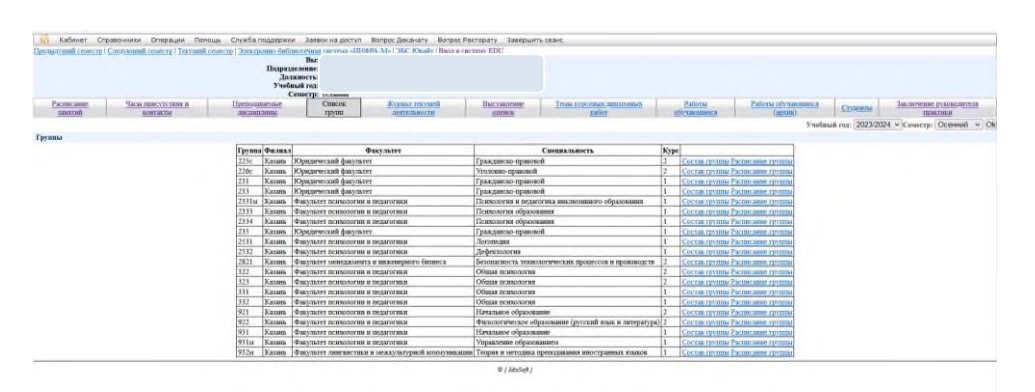

4.13 Раздел «Выставление оценок»

В данном разделе преподаватель выставляет баллы обучающимся за выполнение оценочных средств и промежуточную аттестацию, также формирует сводную ведомость.

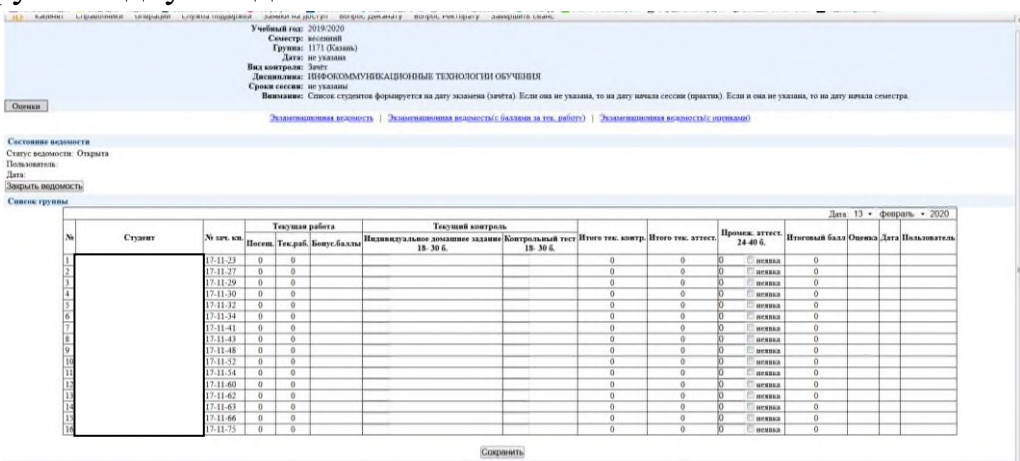

4.14. Раздел «Темы курсовых/дипломных работ»

В разделе «Темы курсовых/дипломных работ» преподаватель видит список студентов по группам, их темы курсовых/дипломных работ, даты защиты и проставляет оценки по итогам сдачи.

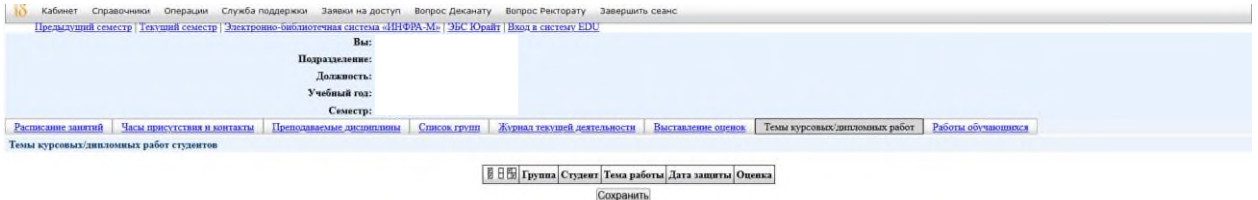

4.15 Раздел «Работы обучающихся»

В данном разделе преподаватель может дать обратную связь и рецензию, поставить оценку на курсовую работу, индивидуальный проект, статью или иную работу, которую разметил обучающийся на проверку.

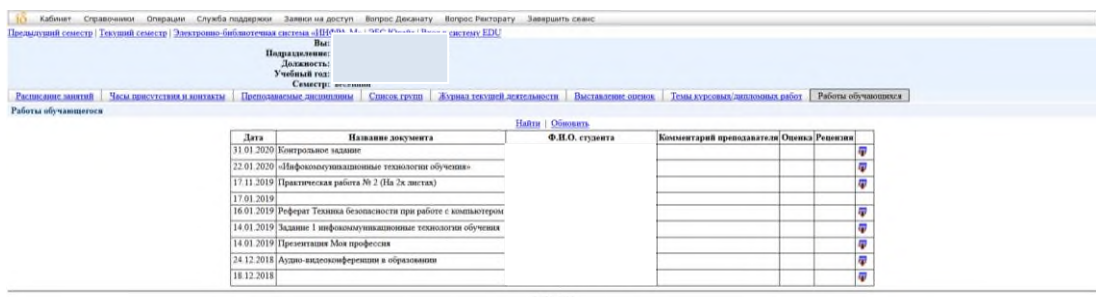

4.16. В разделе «Заключение руководителя практики» преподаватель видит направления, дисциплину, вид практики, группу и филиал, рабочую программу, вводят баллы по текущей и промежуточной аттестации, формируют пакет документов по практике

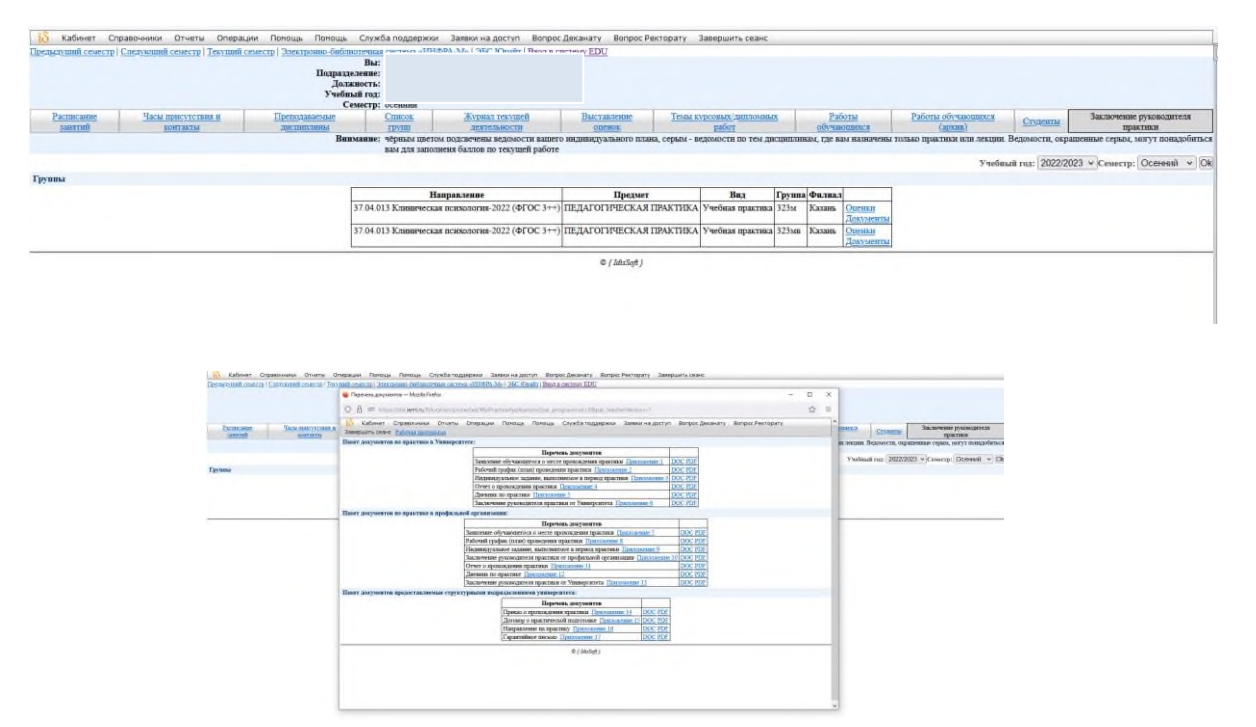

4.17. Раздел «Учебные планы»

Данный раздел включает в себя:

- учебный план;
- специальные виды работ;
- формируемые компетенции;
- рабочий план.

Раздел «Учебный план» позволяет преподавателю ознакомиться с учебными планами, по которым у него есть нагрузка.

Для учебного плана в табличной части раздела отображается полный перечень дисциплин.

Информация в разделе «Учебные планы» – наименования учебных дисциплин, практик, наименования видов нагрузки и контроля, объем нагрузки – полностью совпадает с данными документа «Учебный план».

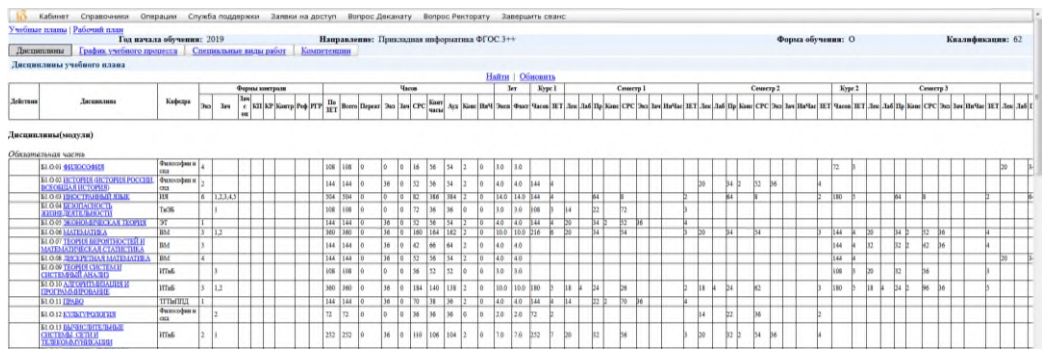

Раздел «Специальные виды работ» позволяют посмотреть в каком семестре предполагаются дифференцированные зачеты, практики и иные испытания в рамках учебного плана.

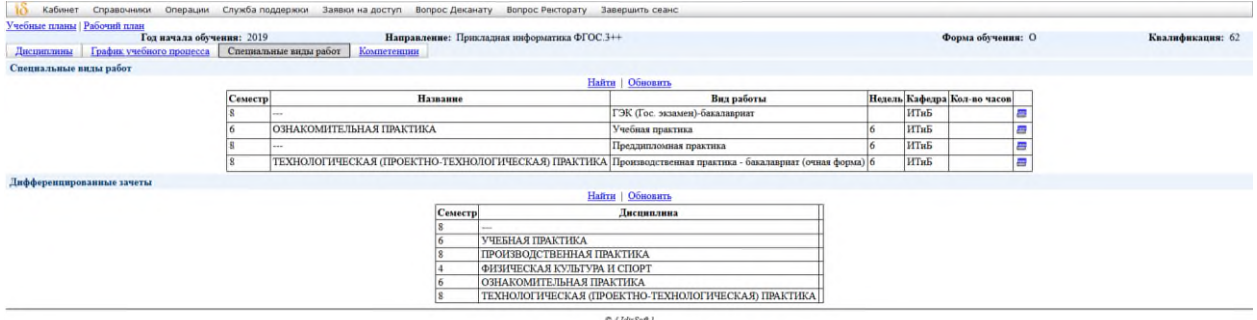

В разделе «Учебные планы» преподаватель может ознакомиться с компетенциями, которые должен сформировать обучающийся по окончании основной образовательной программы.

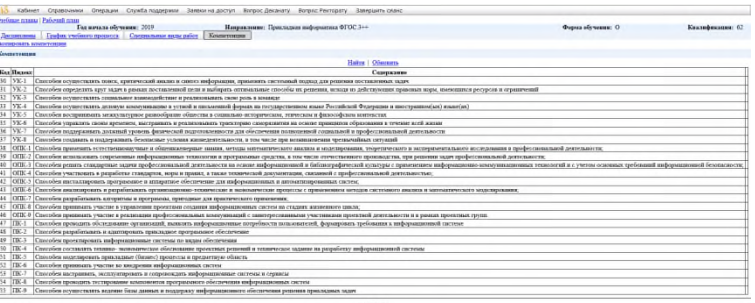

В рамках учебного плана преподаватель может просматривать Рабочий план по семестрам со списком дисциплин и количеством часов в соответствии с Учебным планом на семестр или учебный год.

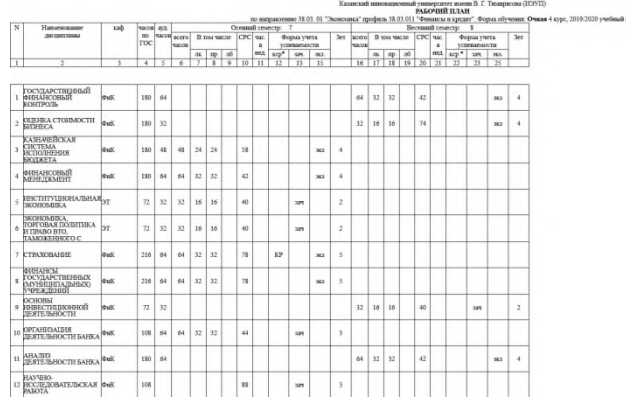

### 4.18. Раздел «Учебная нагрузка»

В разделе «Учебная нагрузка» преподаватель может ознакомиться с плановой, распределенной, отработанной и утвержденной нагрузкой в текущем году.

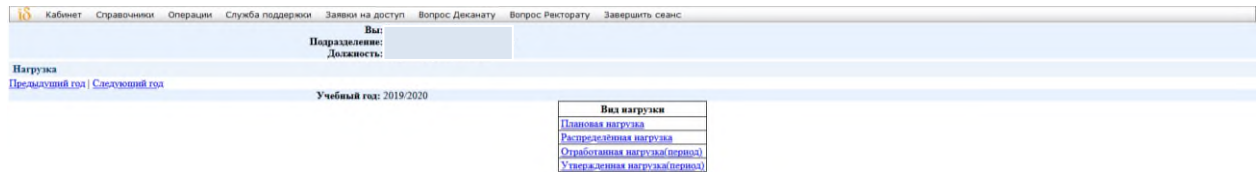

### 4.19. Раздел «Информация для групп»

Раздел «Информация для групп» позволяет осуществить асинхронное взаимодействие с обучающимися. В данном разделе могут быть размещены файлы, информация по актуальным новостям и мероприятиям.

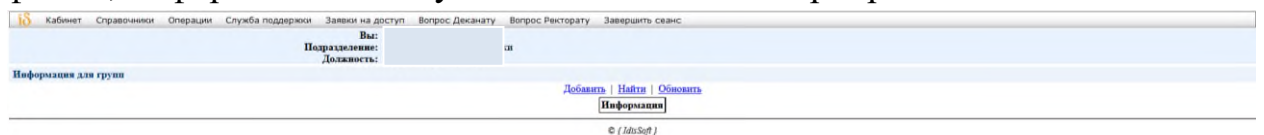

4.20. Раздел «Рейтинг преподавателя»

В данном разделе преподаватель вносит результаты и достижения по следующим видам работ:

 учебно-методическая (разработка учебно-методической литературы, эксклюзивных/новых курсов, посещение учебных занятий и т.д.);

 научно-исследовательская (публикация статей, монографий, заявки на гранты, интеллектуальная собственность, величина индексов в базах данных, цитирования в электронных базах, импакт-фактор публикаций и т.д.);

 научно-методическая (научное руководство, редактирование, рецензирование и оппонирование, организация научных мероприятий, участие в диссертационном совете, руководство проектами);

 воспитательная (руководство участием в культурно-массовых мероприятиях, организационно-воспитательная работа);

 организационная (приемная кампания, профориентационная работа, проведение мероприятий, упоминания в СМИ, WorldSkills);

 спортивная (спортивный клуб, спортивные разряды и звания, спортивное судейство, спортивные мероприятия);

 публикационная (заполняется ответственным по кафедре и учитывает библиографию научных публикаций);

 социальная (учитывается активность в научных социальных сетях).

Цены показателей по каждому виду деятельности установлены по утвержденным критериям.

После утверждения рейтинга принимается решение об изменении должностных окладов и надбавок 1 раз в год.

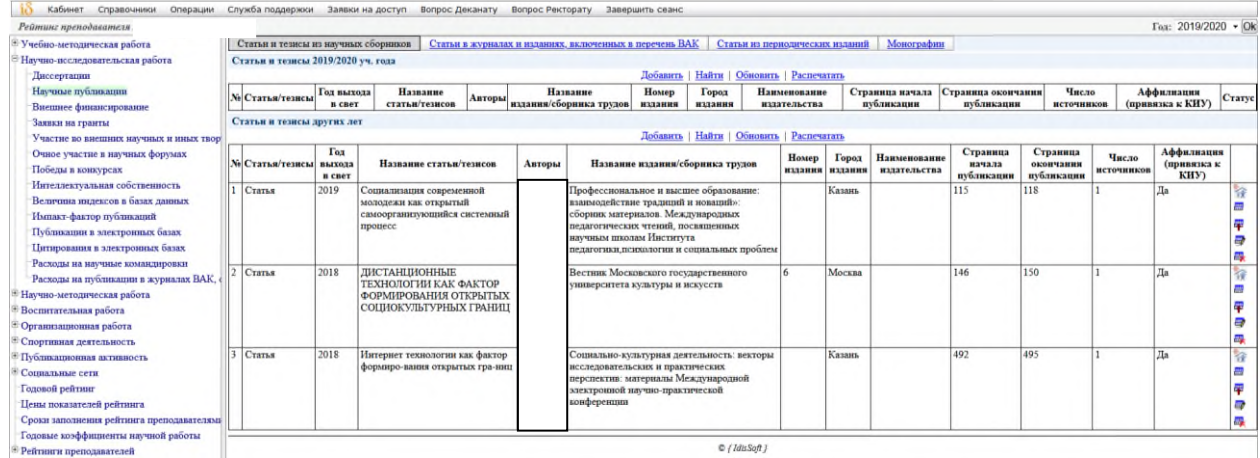

4.21. Раздел «Рейтинг куратора»

Раздел «Рейтинг куратора» доступен всем преподавателям. Если преподавателя назначили куратором групп, для него доступно заполнение рейтинга, который включает в себя 3 раздела:

 раздел 1 (формирование информации: по внеаудиторной деятельности студентов; о местах проживании студентов в общежитии; по трудоустройству выпускников);

 раздел 2 (проведение кураторского часа, организация медицинского осмотра, организация прохождения флюорографии, организация прохождения профилактического наркологического осмотра, посещение мероприятий, организация культурно-массовой работы в группе, работа со студентами и т.д.);

 раздел 3 (контроль над своевременной оплатой обучения, подготовка студентов к участию во внеучебных мероприятиях т.д.).

Цены показателей по каждому виду деятельности установлены по утвержденным критериям.

После утверждения рейтинга принимается решение об оплате работы куратора 2 раза в год.

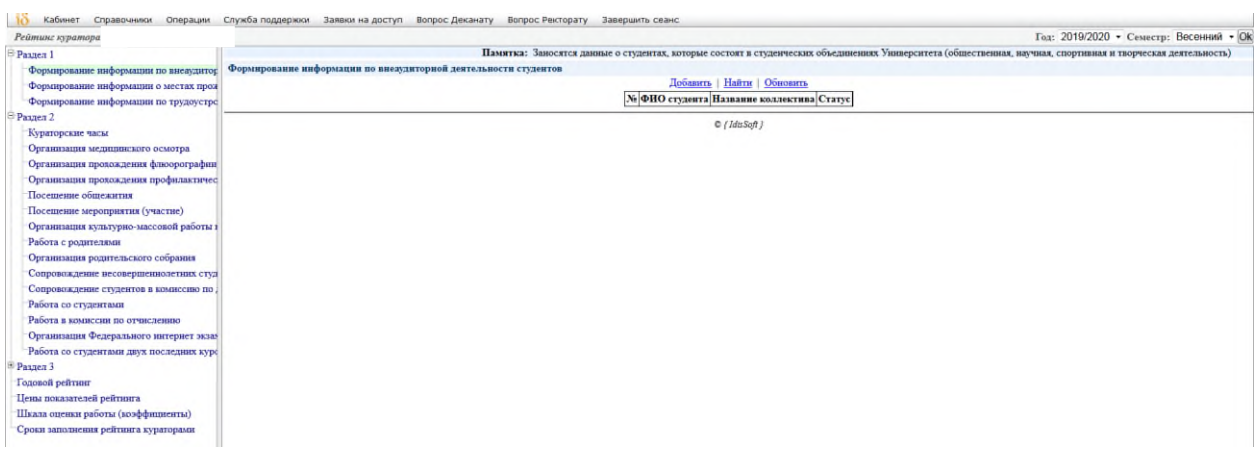

4.22. Раздел «Курируемые группы»

В данном разделе преподаватели, которые назначены кураторами групп могут посмотреть список групп, филиал, факультет, направление подготовки, курс, состав группы, расписание и посещаемость обучающихся.

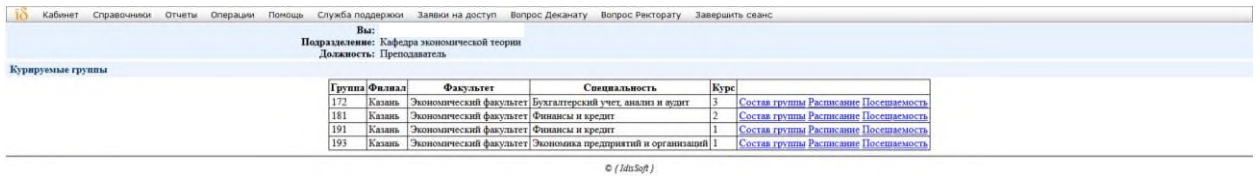

4.23. Раздел «Список трудов»

В разделе «Список трудов» формируется список научных работ и учебных изданий с указанием наименования работы, ее вида, формата работы, выходных данных, объема в п.л. и соавторов за весь период.

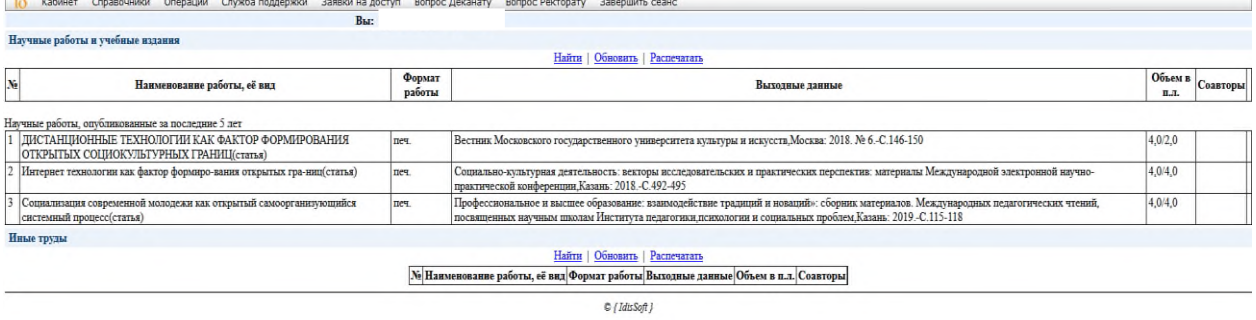

4.24. Раздел «Рабочие программы»

В данном разделе преподаватель заполняет рабочие программы по дисциплинам, которые были распределены на кафедре.

Структура рабочей программе:

цели и задачи;

 планируемые результаты (формируемые компетенции/индикаторы формируются из учебного плана, планируемые результаты обучения по дисциплине (знания, умения, навыки или дескрипторы), критерии для базового и повышенного уровня);

 структура дисциплины по темам (часы автоматически указаны в соответствии с учебным планом, преподаватель вводит темы занятий);

 тематический план по формам обучения (преподаватель вносит количество часов лекционных, лабораторных, самостоятельных, практических занятий по каждой теме из структуры дисциплины);

перечень учебно-методического обеспечения;

 ФОС по формам обучения (этапы, формируемые компетенции, оценочные средства (название ОС, максимальный балл, тип оценивания, количество заданий, задания, компетенции и ЗУН (ОД), типовые задания, методические материалы, критерии и шкала оценивания));

 литература (литература, периодические издания, нормативноправовые акты);

интернет ресурсы;

методические указания;

 информационные технологии (обязательное программное обеспечение, дополнительное программное обеспечение, обязательные профессиональные базы данных и информационные справочные системы; дополнительные профессиональные базы данных и информационные справочные системы);

материально-техническое обеспечение по типам занятий;

формы учебных занятий и образовательные технологии.

По итогам заполнения рабочей программы преподаватель нажимает «Подать на утверждение» для согласования с заведующим кафедрой и УМУ.

Утвержденные рабочие программы отображаются у обучающихся и преподаватель может их распечатать.

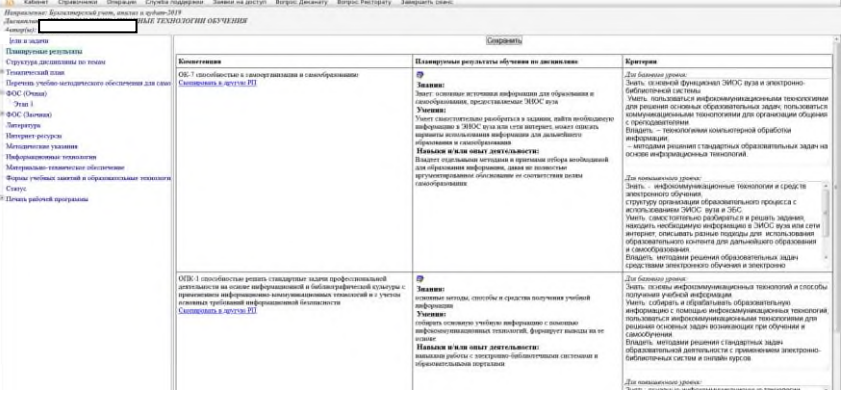

4.25. В разделе «Дидактические материалы» преподаватель собирает базу вопросов по направлениям подготовки и дисциплинам с учетом

компетенций для формирования тестов на проверку знаний обучающихся. Далее отправка на проверку и утверждение заведующим кафедрой и УМУ.

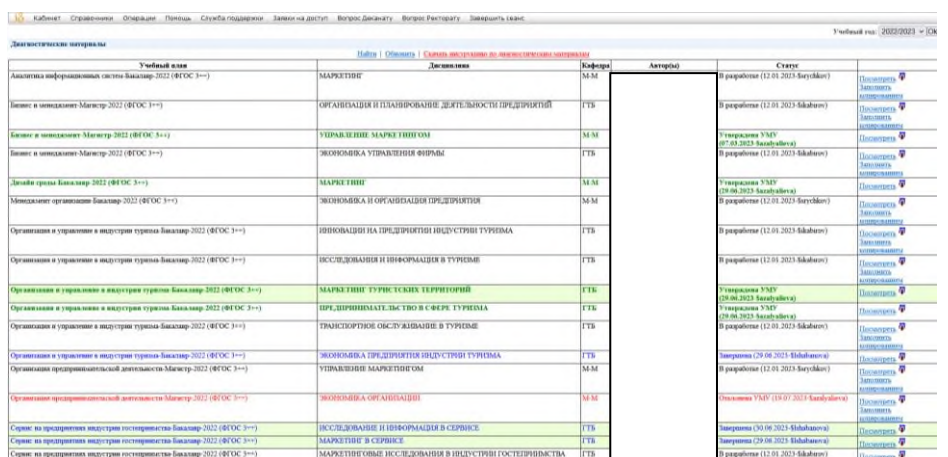

4.26. Раздел «Результаты анкетирования»

В данном разделе преподаватель может ознакомиться с результатами оценки качества со стороны обучающихся по семестрам учебного года. Значения выводятся средние по каждому утверждению, шкала показателей от 1 до -1.

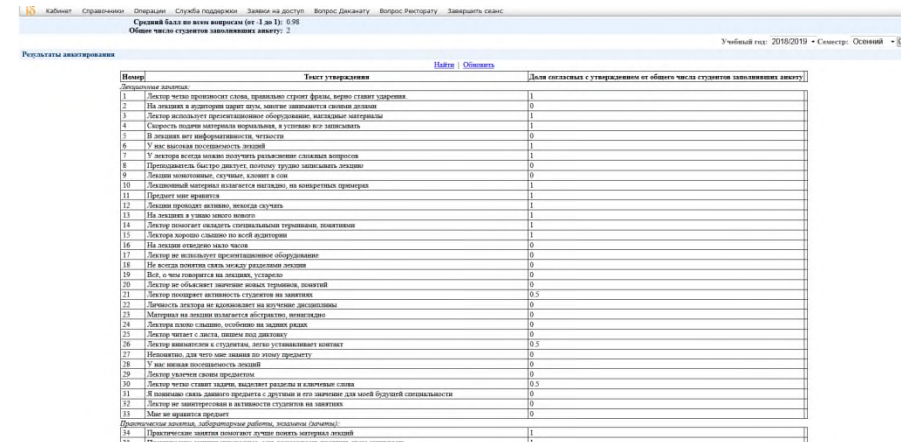

4.27. Раздел «Диалоги»

В разделе «Диалоги» предусмотрено синхронное (чат) взаимодействие с обучающимися. Диалоги позволяют участникам образовательного процесса общаться между собой 24/7. Преподаватель может написать обучающемуся, получать ответы, просматривать записи и продолжать общение на протяжении всего времени обучения.

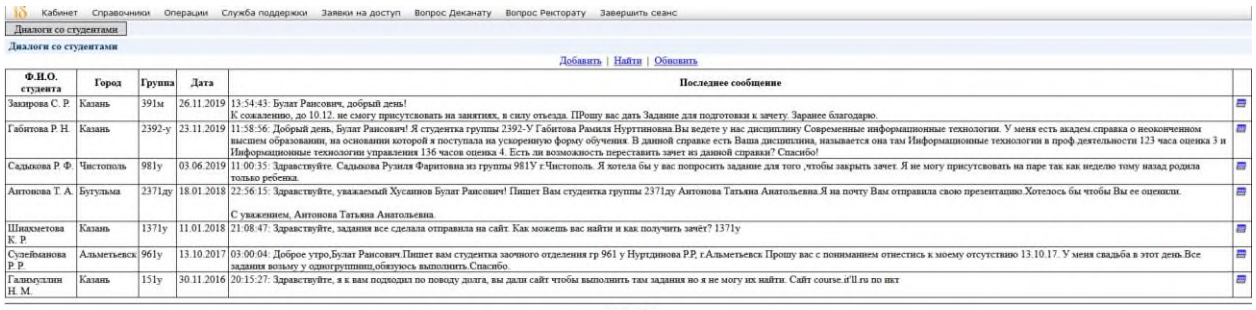

4.28. В разделе «Помощь» размещены видеообзоры по работе в разных разделах системы.

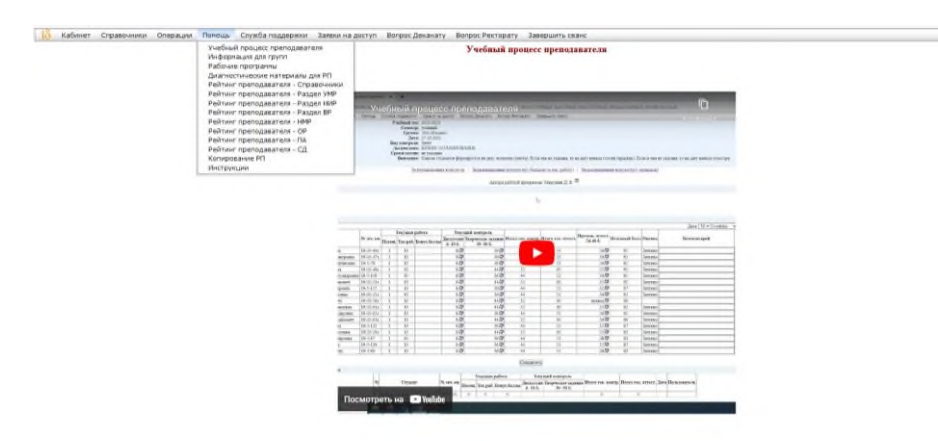

4.29. Раздел «Служба поддержки»

Раздел «Служба поддержки» позволяет преподавателю обратиться с вопросом или проблемой с прикреплением файла по следующим направлениям: «Вопрос по системе idis», «Оргтехника», «Почта, доступ в интернет», «Сайты Университета», «Персональный компьютер» «IP телефония», «Вопрос УМУ», «Психологическая консультация», «Вопрос по электронным средствам обучения (Edu, Антиплагиат и др.)», «Библиотека».

После отправления сообщения в «Службу поддержки» сотрудники получают по почте оповещение, принимают заявку, пишут ответ, преподавателю приходит оповещение о получении сообщения на почту и в ЭИОС он может его прочитать, возможно, написать, что проблема решена или задать уточняющий вопрос. Все заявки и сообщения сохраняются в личном кабинете.

Таким образом, осуществляется асинхронное взаимодействие со структурными подразделениями Университета.

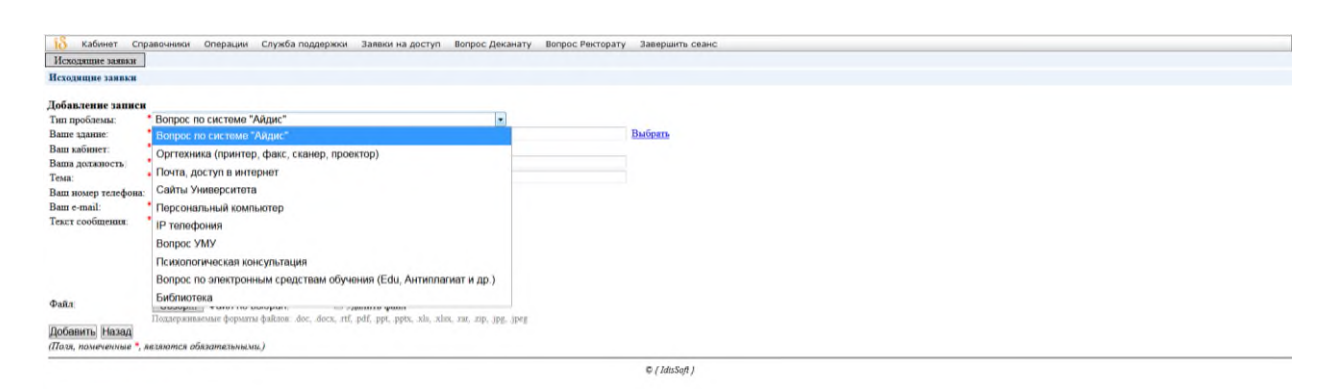

4.30. Раздел «Заявки на доступ»

В разделе «Заявки на доступ» преподаватель может написать сообщение для получения доступа к другим функциям ЭИОС или в

антиплагиат в связи с производственной необходимостью. Заявки согласовываются с Проректором по учебной работе, и могут приниматься или отклоняться с указанием причины. В случае утверждения, преподавателю расширяют или открывают доступ в ЭИОС или антиплагиат.

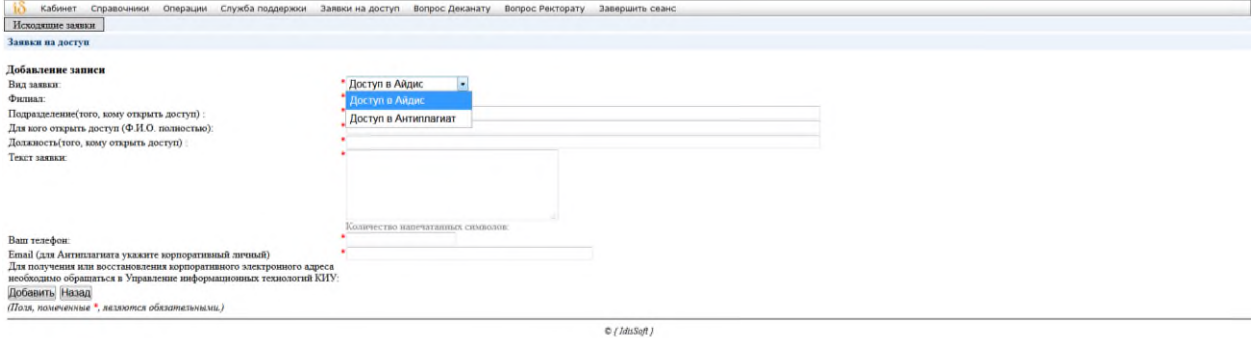

### 4.31. Раздел «Вопрос Ректорату»

В разделе «Вопрос Ректорату» преподаватель может написать сообщение Ректору или Проректору Университета. Адресату на почту придет оповещение о получении новой заявки, она в системе принимается и пишется ответ. Преподаватель получает новое сообщение, может его прочитать и продолжить общение. Все заявки и сообщения сохраняются в личном кабинете.

Таким образом, осуществляется асинхронное взаимодействие с администрацией Университета.

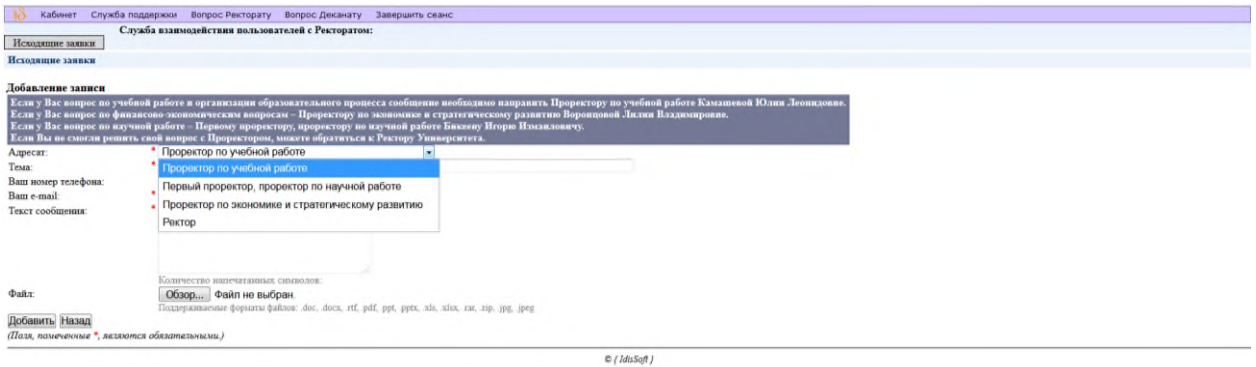

4.32. Раздел «Вопрос Деканату».

В разделе «Вопрос Деканату» преподаватель может написать сообщение декану или заместителю декана. Адресату на почту придет оповещение о получении новой заявки, она в системе принимается и пишется ответ. Преподаватель получает оповещение по почте о новом сообщении, может его прочитать и продолжить общение. Все заявки и сообщения сохраняются в личном кабинете.

Таким образом, осуществляется асинхронное взаимодействие с сотрудниками деканата Университета.

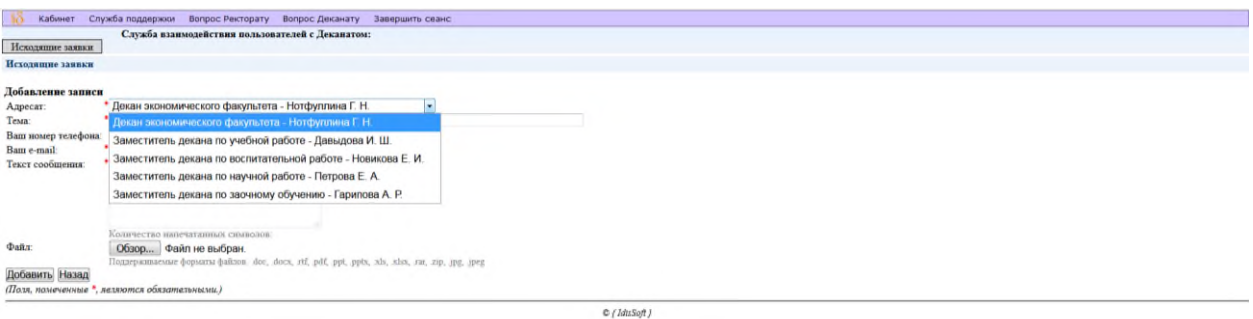

# **5. Поддержка пользователей электронной информационнообразовательной среды**

Техническую поддержку, разъяснения и консультации по вопросам использования ЭИОС оказывают работники структурного подразделения, отвечающего за сопровождение соответствующих компонентов ЭИОС в соответствии с действующими локальными актами Университета.

Техническую поддержку оказывают сотрудники подразделения Отдел разработки программного обеспечения посредством «Службы поддержки», или по адресу г. Казань, ул. Зайцева, д. 17, каб. 15, или по телефону: 8(843)231-92-90 (внутренние 1019).

### **6. Заключительные положения**

6.1. Настоящий Регламент является элементом системы менеджмента качества Университета.

6.2. Регламент вступает в силу с момента его утверждения Ректором Университета и действует до его отмены или принятия нового локального нормативного акта.

6.3. Настоящий Регламент может быть изменен и дополнен. Внесение изменений и дополнений в Регламент производится в установленном порядке.